# Access your "PRONTO Exam Online Exam"

#### Instruction for accessing your "Pronto Exam Online"

# Access the ICC website: <u>www.iccsafe.org</u>

| Click on the CLOSED LOCK. | $\frown$                                               |  |
|---------------------------|--------------------------------------------------------|--|
|                           | al Development 👻 Products & Services 👻 Codes Store 🎽 🏭 |  |
| Click on Register Here    |                                                        |  |

### **\*\*Click on REGISTER HERE**

| 4      | Presid    | eyour en  | uil address                           |  |
|--------|-----------|-----------|---------------------------------------|--|
| 8      | Provid    | e your pa | seword                                |  |
| 7. pri | inus zero | Annier    | the math challenge                    |  |
|        |           |           | Sign In                               |  |
| an     | We He     | lp?       | Reset My Password<br>Etiled More Help |  |

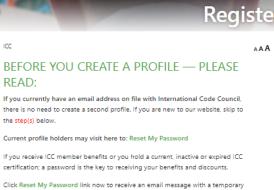

numerical code and a link. Use the link received to enter the code and reset your password.

If you have questions or need to assign a different email address to your profile, email CustomerSuccess@iccsafe.org. Provide your full name, ID number (if known), mailing address, former email address, and the new email address you wish to assign to your profile\*. Members who have questions about membership benefits may email Members@iccsafe.org for assistance. Include your Member number.

\*If you have purchased training or examination and have not completed these tasks, your email address cannot be edited until after the purchased item(s) is complete.

identification; you will not be admitted to take your exam. All funds paid will be forfeited.

| Provide your First Name                                                                                                    | Provide your Last Name                                                                                                    |
|----------------------------------------------------------------------------------------------------|----------------------------------------------------------------------------------------------------|
| Provide your email address                                                                                                    | Create a PIN                                                                                                    |
|                                                                                                    | (Six digits)                                                                                                    |
| Provide your password                                                                                                    | Confirm your password                                                                                                    |
| (Password must be at least 8 characters and must<br>contain at least one number, upper case letter, lower<br>case letter and special character.)<br>(Allowed special characters 1,0,#,\$,^,8,*,(,))                    |                                                                                                    |
|                                                                                                    |                                                                                                    |
| Provide a security question                                                                                                    |                                                                                                    |
| In the event that you ever get locked out of                                                                                                    | of your account our staff will ask this question. ters and the following special characters , , , , , $\$                                                                |
| In the event that you ever get locked out of                                                                                                    | ters and the following special characters $_{a,a}$ 7, $^{\circ}_{a}$ \$)                                                                                                 |
| In the event that you ever get locked out<br>(Up to 255 characters including numbers, left<br>Provide the answer to the question<br>You will have to be able to answer                                                 | ters and the following special characters $_{a,a}$ 7, $^{\circ}_{a}$ \$)                                                                                                 |
| In the event that you ever get locked out<br>(Up to 255 characters including numbers, left<br>Provide the answer to the question<br>You will have to be able to answer                                                 | ters and the following special characters , , , ?, ', §) above , , the question above with this answer.                                                                  |
| In the event that you ever get locked out<br>(Up to 255 characters including numbers, lett<br>Provide the answer to the question<br>You will have to be able to answer<br>(Up to 15 characters including numbers, lett | ters and the following special characters $_{n}$ , 7, 5)<br>1 abOVE<br>r the question above with this answer.<br>ers and the following special characters $_{n}$ , 7, 5) |

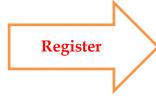

Don't forget to the Math

Challenge

AAA

- Once you register, check your email
- Click on (CLICK HERE)

| Inu 2/3/2022 2/05 YM                                                                                                    |
|----------------------------------------------------------------------------------------------------|
| ICC <do_not_reply@iccsafe.org></do_not_reply@iccsafe.org>                                                                                                    |
| Your ICC Account Has Been Created                                                                                                    |
| To                                                                                                    |
| If there are problems with how this message is displayed, click here to view it in a web browser.<br>Click here to download pictures. To help protect your privacy, Outlook prevented automatic download of some pictures in this message. |
| Barracuda Message Archi Action Items                                                                                                    |
|                                                                                                    |
|                                                                                                    |
|                                                                                                    |
|                                                                                                    |
| Dear                                                                                                    |
| Your account has been successfully created. Please use the link below to confirm your registration:                                                                                                    |
| click here                                                                                                    |
| Connect with Us                                                                                                    |
|                                                                                                    |

COPYRIGHT © 2022 INTERNATIONAL CODE COUNCIL, INC. ALL RIGHTS RESERVED.

- It will take you to this page
- Click on (click here)

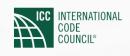

Your ICC Account Has Been Created

# Thank you!

You have successfully confirmed your registration, you will be redirected in just a moment!

Or click here

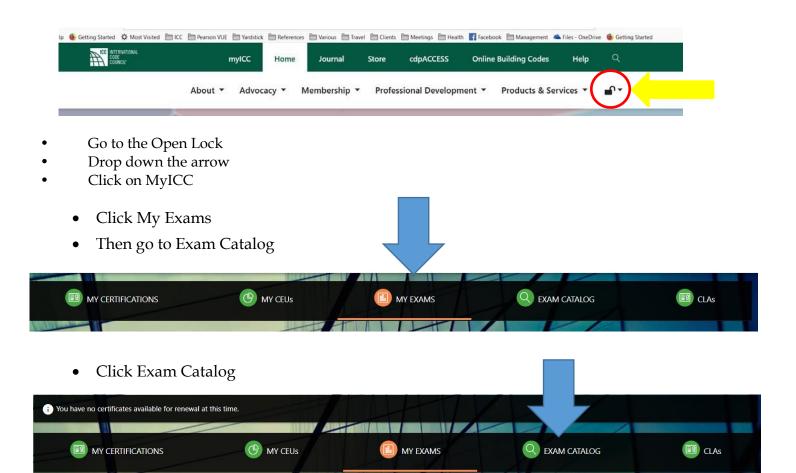

- Go to the search engine type **Residential Electrician exam G18**
- Click Register

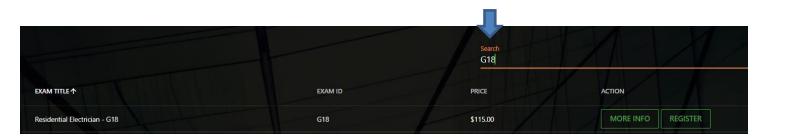

To proceed to purchase a **PRONTO** exam, click on **REGISTER** to be redirected to the ICC Storefront:

|            | G18 - Residential Electrician                                       |        |
|------------|---------------------------------------------------------------------|--------|
|            | PRICE: \$115.00<br>MEMBER PRICE: \$115.00<br>MEMBER SAVINGS: \$0.00 |        |
| ASSESSMENT | Code Cycle *                                                        |        |
| center     | 2017                                                                | $\sim$ |
| •••••      | Exam format *                                                       |        |
|            | PRONTO (online proctored testing)                                   | $\sim$ |
|            | I am buying this exam for: *                                        |        |
|            | Choose an Option                                                    | $\sim$ |
|            | Click here to register for a CBT exam: Pearson VUE                  |        |

The exam format is by default: PRONTO; then select the applicable option in thesecond dropdown menu (myself or someone else) and **ADD To CART**:

| PRONTO (online proctored testing) | ~                                                                                                |
|-----------------------------------|--------------------------------------------------------------------------------------------------|
| I am buying this exam for: *      |                                                                                                  |
| Choose an Option                  | ~                                                                                                |
| Choose an Option                  |                                                                                                  |
| Myself<br>Someone else            |                                                                                                  |
|                                   |                                                                                                  |
| ♥ A                               | dd to Cart 🏾 📜                                                                                   |
|                                   |                                                                                                  |
|                                   |                                                                                                  |
|                                   | I am buying this exam for:*<br>Choose an Option<br>Choose an Option<br>Myose far<br>Someone else |

Complete your purchase. Your PRONTO exam purchase will appear in your myICC account in 30-60minutes.

### Click on MY EXAMS

| DASHBOARD                             |                                |     | H |  |
|---------------------------------------|--------------------------------|-----|---|--|
| 4<br>III<br>MY CERTIFICATES<br>ACTIVE | 1.50 mi<br>MY CEUs<br>AVAILARE | 8 C |   |  |

#### click on Go to Pronto Dashboard

| B MY CERTIFICATES                     | C MY CEUs | MY EXAMS | Q EXAM CATALOG                             |
|---------------------------------------|-----------|----------|--------------------------------------------|
| Pearson Vue (CBT) planned maintenance |           |          | Results are updated are per hour C REFRESH |
|                                       |           | Search   | ٩                                          |

### Read and Accept the terms and conditions

### Click My Online Exams

#### Click on Take exam next to the tutorial

| PRONTO Support PRONTO Exams Products My Online Exams Profile Logo   Profile Logo Click Take Exam next to Tutorial   Tutorial Take exam > |                                    |                | myICC        | ICC Home cdp/ | ACCESS Store pr | emiumACCESS publicAC | CESS |
|----------------------------------------------------------------------------------------------------|------------------------------------|----------------|--------------|---------------|-----------------|----------------------|------|
| click Take Exam next to Tutorial                                                                                                    | CODE                               | PRONTO Support | PRONTO Exams | Products      | My Online Exams | Profile Log          | out  |
|                                                                                                    | PRO                                | ONTO Support   |              |               |                 |                      |      |
| Tutorial Take exam »                                                                                                    | - click Take Exam next to Tutorial |                |              |               |                 |                      |      |
|                                                                                                    | Tutorial                           |                |              |               |                 | Take exam »          |      |

# **Examination Day**

On the day of your examination, you will log into your myICC account, click "MyExams" on your myICC dashboard:

| DASHBOARD               |                      |     | M                |          |
|-------------------------|----------------------|-----|------------------|----------|
| 3 EB<br>My certificates | 81.10 and<br>MY CEUS | 0 E | 46 R<br>MY EXAMS | MY BOOKS |

You will see a listing of all of your purchased exams. To begin your PRONTO exam, select the "Take

### Exam" button under Action

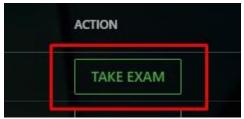

You will receive a pop-up message confirming you are ready to begin your exam.

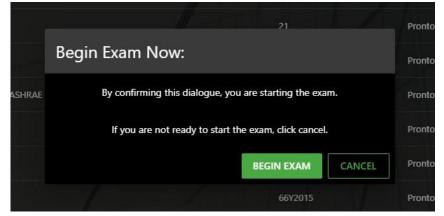

Select the "Remote Proctoring" tab on the next screen

|               |               |                   | myICC        | ICC Home | cdpACCESS Store | premiumACCESS | publicACCESS |
|---------------|---------------|-------------------|--------------|----------|-----------------|---------------|--------------|
| CODE COLINCIL |               | PRONTO Support    | PRONTO Exams | Products | My Online Exa   | ms Profile    | Logout       |
|               | New E         | Booking           |              |          |                 |               |              |
|               | Location      | Remote Proctoring |              |          |                 |               |              |
|               | Select a time | zone:             |              |          |                 |               |              |
|               | 2             |                   |              |          |                 |               |              |

| 0     | Decemt    | per 2   | 019 | •  |    |    | J  | anu | ary 2 | 2020 | )  |    |    | F  | ebri | uary | 202 | 0  | 0      |  |
|-------|-----------|---------|-----|----|----|----|----|-----|-------|------|----|----|----|----|------|------|-----|----|--------|--|
| A.    | Mo Tu     | We      | Th  | Fr | Sa | Su | Мо | Tu  | We    | Th   | Fr | Sa | Su | Мо | Tu   | We   | Th  | Fr | Sa     |  |
|       | 2         | 61 - 64 | 5   | Ő  |    |    |    |     |       |      |    | 4  |    |    |      |      |     |    | 1      |  |
| B     | 19-10     |         |     |    | 14 |    |    |     | 8     | .9   |    |    |    |    | 4    | 5    |     |    | 8      |  |
|       | 16 17     |         |     |    |    |    |    | 14  |       |      |    | 18 | 9  |    |      |      |     | 14 | 15     |  |
|       | 23 24     |         |     |    | 28 |    |    |     |       |      |    |    |    |    |      |      |     |    | 111111 |  |
| 25    | 30 31     |         |     |    |    |    |    |     |       |      |    |    |    | 24 |      |      |     |    | 29     |  |
| Selec | t a time: | 6       | _   |    |    |    |    |     |       |      |    |    |    |    |      |      |     |    |        |  |
|       |           |         |     |    | -  |    |    |     |       |      |    |    |    |    |      |      |     |    |        |  |

NOTE: ProctorU schedules exams within 15-minute intervals. If a proctor is available within the current 15 minutes, you will be able to book into the current time slot to takeyour exam.

#### Follow the prompts and Good Luck!

#### After the Exam

You will receive a pop-up message confirming you are ready to begin your exam.

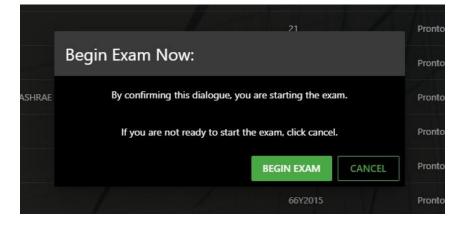

| CODE<br>COUNCIL                                                                                                    |                                                                                                    | PRONTO Support                                                                                                    | PRONTO                                | Exams                          | Produ                          | ucts                                | My Online Exa | ms Profile | Logo |
|----------------------------------------------------------------------------------------------------|----------------------------------------------------------------------------------------------------|----------------------------------------------------------------------------------------------------|---------------------------------------|--------------------------------|--------------------------------|-------------------------------------|---------------|------------|------|
| COUNCIL                                                                                                    |                                                                                                    |                                                                                                    |                                       |                                |                                |                                     |               |            |      |
|                                                                                                    |                                                                                                    |                                                                                                    |                                       |                                |                                |                                     |               |            |      |
|                                                                                                    | New B                                                                                                    | ooking                                                                                                    |                                       |                                |                                |                                     |               |            |      |
|                                                                                                    | Location                                                                                                    | Remote Proctoring                                                                                                    |                                       |                                |                                |                                     |               |            |      |
|                                                                                                    | Select a time a                                                                                                    | tone:                                                                                                    |                                       |                                |                                |                                     |               |            |      |
|                                                                                                    |                                                                                                    |                                                                                                    | •                                     |                                |                                |                                     |               |            |      |
|                                                                                                    |                                                                                                    |                                                                                                    |                                       |                                |                                |                                     |               |            |      |
|                                                                                                    |                                                                                                    |                                                                                                    |                                       |                                |                                |                                     |               |            |      |
|                                                                                                    |                                                                                                    |                                                                                                    |                                       |                                |                                |                                     |               |            |      |
|                                                                                                    |                                                                                                    |                                                                                                    |                                       |                                |                                |                                     |               |            |      |
|                                                                                                    |                                                                                                    |                                                                                                    |                                       |                                |                                |                                     |               |            |      |
|                                                                                                    |                                                                                                    |                                                                                                    |                                       |                                |                                |                                     |               |            |      |
|                                                                                                    |                                                                                                    |                                                                                                    |                                       |                                |                                |                                     |               |            |      |
|                                                                                                    |                                                                                                    |                                                                                                    |                                       |                                |                                |                                     |               |            |      |
|                                                                                                    |                                                                                                    |                                                                                                    |                                       |                                |                                |                                     |               |            |      |
| Select a time zon                                                                                                    | e:                                                                                                    | d                                                                                                    | 1                                     |                                |                                |                                     |               |            |      |
| Select a time zon<br>(-06.00) Chicago.                                                                                                    |                                                                                                    |                                                                                                    |                                       |                                |                                |                                     |               |            |      |
| (-06:00) Chicago, U                                                                                                    | United States                                                                                                    |                                                                                                    |                                       |                                |                                |                                     | -             |            |      |
| (-06:00) Chicago, (<br>O December                                                                                                    | Jnited States                                                                                                    | January 2020                                                                                                    | ]                                     |                                | ary 202                        |                                     |               |            |      |
| (-06:00) Chicago, (<br>O December                                                                                                    | United States                                                                                                    | January 2020<br>Su Mo Tu We Th F                                                                                                    | fr Sa Su                              | Febru<br>Mo Tu                 |                                |                                     |               |            |      |
| (-06:00) Chicago, (<br><b>O December</b><br><b>Su Mo Tu W</b><br><b>2</b><br><b>3</b><br><b>4</b><br><b>5</b><br><b>1</b><br><b>5</b><br><b>1</b><br><b>1</b><br><b>1</b><br><b>1</b><br><b>1</b><br><b>1</b><br><b>1</b><br><b>1</b> | Z019         ▼           2019         ▼           /e         Th         Fr         Sa           4         5         6         7           11         12         13         14 | January 2020<br>Su Mo Tu We Th F                                                                                                    | 3 4                                   | Mo Tu                          | We Th                          | Fr Sa                               |               |            |      |
| (-06:00) Chicago, U<br>December<br>90 Mo Tu W<br>2<br>3<br>5 10<br>15 17                                                                                                    | 2019 •                                                                                                    | January 2020           Su         Mo         Tu         We         Th         F           5         6         7         8         9         1           12         13         14         15         16         1                                                                                                    | 3 4<br>10 11 2<br>17 16 9             | Mo Tu<br>3 4<br>10 11          | We Th<br>5 6<br>12 13          | Fr Sa<br>1<br>7 8<br>14 15          |               |            |      |
| (-06:00) Chicago, U<br><b>O December</b><br><b>Su Mo Tu W</b><br><b>2</b><br>10<br>15<br>16<br>17<br>22<br>23<br>24                                                                                                    | Z019         ▼           2019         ▼           /e         Th         Fr         Sa           4         5         6         7           11         12         13         14 | January 2020           Su         Mo         Tu         We         Th         F           1         2         1         2         1         2           5         6         7         8         9         1           12         13         24         15         16         1           19         20         21         22         23         3 | 3 4<br>10 11 2<br>17 16 9<br>24 25 16 | Mo Tu<br>3 4<br>10 11<br>17 18 | We Th<br>5 6<br>12 13<br>19 20 | Fr Sa<br>1<br>7 8<br>14 15<br>21 22 |               |            |      |
| (-06:00) Chicago, U<br>December<br>2<br>3<br>5<br>5<br>5<br>5<br>5<br>5<br>5<br>5<br>5<br>5<br>5<br>5<br>5<br>5<br>5<br>5<br>5<br>5                                                                                                   | 2019 •                                                                                                    | January 2020           Su         Mo         Tu         We         Th         F           5         6         7         8         9         1           12         13         14         15         16         1                                                                                                    | 3 4<br>10 11 2<br>17 16 9<br>24 25 16 | Mo Tu<br>3 4<br>10 11          | We Th<br>5 6<br>12 13<br>19 20 | Fr Sa<br>1<br>7 8<br>14 15<br>21 22 |               |            |      |
| (-06:00) Chicago, U<br><b>O December</b><br><b>Su Mo Tu W</b><br><b>2</b><br>10<br>15<br>16<br>17<br>22<br>23<br>24                                                                                                    | 2019 •                                                                                                    | January 2020           Su         Mo         Tu         We         Th         F           1         2         1         2         1         2           5         6         7         8         9         1           12         13         24         15         16         1           19         20         21         22         23         3 | 3 4<br>10 11 2<br>17 16 9<br>24 25 16 | Mo Tu<br>3 4<br>10 11<br>17 18 | We Th<br>5 6<br>12 13<br>19 20 | Fr Sa<br>1<br>7 8<br>14 15<br>21 22 |               |            |      |
| (-06:00) Chicago, U<br>December<br>2<br>3<br>5<br>5<br>5<br>5<br>5<br>5<br>5<br>5<br>5<br>5<br>5<br>5<br>5<br>5<br>5<br>5<br>5<br>5                                                                                                   | 2019 •                                                                                                    | January 2020           Su         Mo         Tu         We         Th         F           1         2         1         2         1         2           5         6         7         8         9         1           12         13         24         15         16         1           19         20         21         22         23         3 | 3 4<br>10 11 2<br>17 16 9<br>24 25 16 | Mo Tu<br>3 4<br>10 11<br>17 18 | We Th<br>5 6<br>12 13<br>19 20 | Fr Sa<br>1<br>7 8<br>14 15<br>21 22 |               |            |      |
| (-06:00) Chicago, U<br>December<br>2<br>3<br>5<br>5<br>5<br>5<br>5<br>5<br>5<br>5<br>5<br>5<br>5<br>5<br>5<br>5<br>5<br>5<br>5<br>5                                                                                                   | 2019 • • • • • • • • • • • • • • • • • • •                                                                                                    | January 2020           Su         Mo         Tu         We         Th         F           1         2         1         2         1         2           5         6         7         8         9         1           12         13         24         15         16         1           19         20         21         22         23         3 | 3 4<br>10 11 2<br>17 16 9<br>24 25 16 | Mo Tu<br>3 4<br>10 11<br>17 18 | We Th<br>5 6<br>12 13<br>19 20 | Fr Sa<br>1<br>7 8<br>14 15<br>21 22 |               |            |      |

Select the "Remote Proctoring" tab on the next screen

NOTE: ProctorU schedules exams within 15-minute intervals. If a proctor is available within the current 15 minutes, you will be able to book into the current time slot to takeyour exam.

Follow the prompts and Good Luck!

# After the Exam

Immediately following the examination, you will be notified of your grade (Pass/Fail).

**NOTE:** You are only provided your score and a diagnostic report if you do not passthe examination. You can access this report by logging into your myICC and acc essing the PRONTO Portal using the steps provided above.

#### **TESTING SUPPORT**

#### <sup>□</sup>Testing Support <testingsupport@getyardstick.com>

Exam granted for International Code Council - Certification

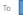

Barracuda Message Archi...

#### ICC Exam Available to Book

Hello

You have an examination attempt for the Journeyman Electrician exam ready to be booked through ProctorU.

Access the Assessment Center Administrative Rules and Policies. Candidates are required to adhere to all ICC Council Policies and Assessment Center rules and policies before, during, and after their examination.

#### Before Booking the Exam

- · Review the Assessment Center Administrative Rules and Policies.
- · Perform a system check to ensure your computer meets the necessary requirements.
- Have a valid government-issued I.D.
- Clear your workspace from all writing utensils and scratch paper.
  Restart your computer and save & close any open documents, close all third-party programs, and unplug any secondary monitors.

#### Before Connecting to a Proctor

- Have a government-issued I.D. ready.
- · Ensure your workspace is cleared of all writing utensils and scratch paper.
- Remove any non-religious head coverings.
- All headphones and watches must be removed before entering the exam.
- Have your cellphone nearby but the sound turned off.

#### After the exam

After submitting the examination, your results will be displayed on screen and you will receive an email with additional instructions. In addition, you can access your results at any time in the PRONTO portal.

If you have any questions or concerns, please visit our FAQ page for more information.

Thank you for your dedication to public safety and good luck on your exam!

ICC Assessment Center

# For Hearing Impaired

Both Pearson VUE and PRONTO offer accommodations to the hearing impaired.

To access information and application material, visit <u>https://www.iccsafe.org/professional-development/assessment-center/</u>

Listed adjacent to "Before the Exam," click on Testing Accommodations: <u>accommodations</u> Near the bottom of the page, you will see links to both PRONTO and Pearson VUE Accommodations. PRONTO will require a form, included in this link, that will be returned to the ICC Candidate Services Coordinator.

- With PRONTO, candidates who are hearing impaired can utilize the chat box with the proctor before, during, and after the exam.
- Pearson VUE provides its own accommodations, and the applicant must contact Pearson via the email provided in the link.

### The following ICC personnel can be contacted for assistance:

Candidate issues and questions regarding their exam – before, during, and after: **Shanelle Tidwell, Candidate Services Coordinator** <u>stidwell@iccsafe.org</u> 888-422-7233, ext. 5552